## <span id="page-0-0"></span>**Uživatelské filtry**

Kapitola [Uživatelské filtry](#page-0-0) obsahuje následující témata:

- [Obecné informace](#page-0-1)
- [Funkce u evidence Uživatelské filtry](#page-0-2)

## <span id="page-0-1"></span>Obecné informace

Uživatelský filtr pracuje přímo s mřížkou tabulky a jejími [filtry](https://docs.elvacsolutions.eu/display/TECHIS200DOC/Editor+filtru)[.](https://docs.elvacsolutions.eu/pages/viewpage.action?pageId=67634813) 

V evidenci [Uživatelské filtry](#page-0-0) můžete vidět všechny uživatelské filtry, které jste si sami [vytvořili](https://docs.elvacsolutions.eu/pages/viewpage.action?pageId=67634813), všechny [výchozí uživatelské filtry](https://docs.elvacsolutions.eu/pages/viewpage.action?pageId=67634821) a také [nasdílené uživatelské filtry.](https://docs.elvacsolutions.eu/pages/viewpage.action?pageId=67634815)

[Oprávnění uživatelé](https://docs.elvacsolutions.eu/pages/viewpage.action?pageId=67642965) systému mají k dispozici standardní akce pro práci se záznamy (např. [klonování](https://docs.elvacsolutions.eu/pages/viewpage.action?pageId=67634876) a [editace](https://docs.elvacsolutions.eu/pages/viewpage.action?pageId=67634852) záznamu). Možnosti filtrování jsou uvedeny v kapitole [Filtrování dat.](https://docs.elvacsolutions.eu/pages/viewpage.action?pageId=67634780)

Evidenci [Uživatelské filtry](#page-0-0) lze spustit:

- z navigace sekce **Administrace > GUI > Uživatelské filtry**
- $\bullet$ volbou položky **Uživatelské filtry > Spravovat filtry**, která je k dispozici nad evidencemi na [kartě Domů](https://docs.elvacsolutions.eu/pages/viewpage.action?pageId=67634638) ve skupině **Filtrová ní**.

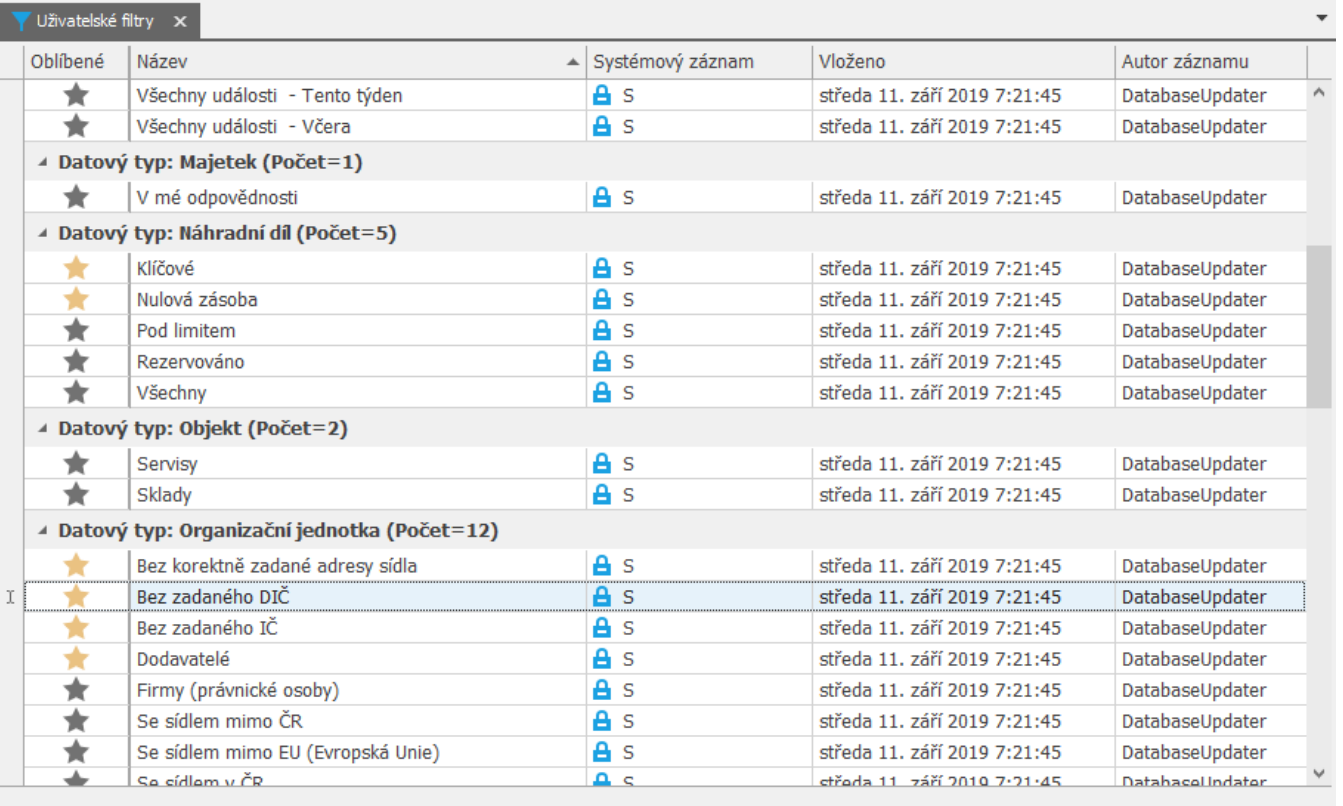

H4 +4 + Záznam 28 z 71 → H+ H+ <

## <span id="page-0-2"></span>Funkce u evidence Uživatelské filtry

Následující tabulka popisuje akce, které mají [oprávnění uživatelé](https://docs.elvacsolutions.eu/pages/viewpage.action?pageId=67642965) systému u evidence [Uživatelské filtry](#page-0-0) k dispozici na [kartě Domů](https://docs.elvacsolutions.eu/pages/viewpage.action?pageId=67634638) nebo přes [kontextové menu.](https://docs.elvacsolutions.eu/pages/viewpage.action?pageId=67634617)

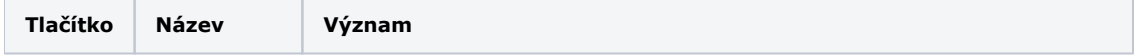

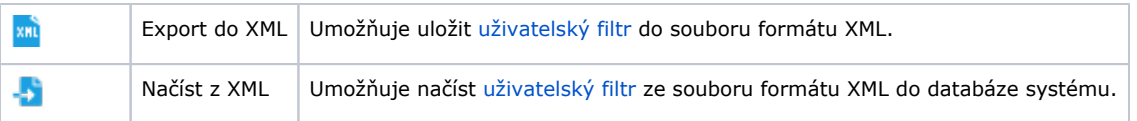

## Další související témata

- [Výchozí uživatelské filtry](https://docs.elvacsolutions.eu/pages/viewpage.action?pageId=67634821)
- [Přidání oblíbených uživatelských filtrů](https://docs.elvacsolutions.eu/pages/viewpage.action?pageId=67634822)
- [Aktivace/deaktivace uživatelského filtru](https://docs.elvacsolutions.eu/pages/viewpage.action?pageId=67634818)
- [Založení a uložení nového uživatelského filtru](https://docs.elvacsolutions.eu/pages/viewpage.action?pageId=67634813)
- [Editace a sdílení uživatelského filtru](https://docs.elvacsolutions.eu/pages/viewpage.action?pageId=67634815)
- [Struktura formuláře Uživatelský filtr](https://docs.elvacsolutions.eu/pages/viewpage.action?pageId=67634816)